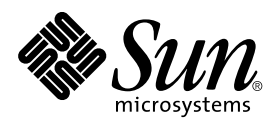

Solaris™ on Sun™ Hardware Reference Manual Supplement

Sun Microsystems, Inc. 901 San Antonio Road Palo Alto, CA 94303-4900 U.S.A

> Part No.:805-7386-10 March 1999, Revision A

Send comments about this document to: docfeedback@sun.com Copyright 1999 Sun Microsystems, Inc., 901 San Antonio Road, Palo Alto, California 94303-4900 U.S.A.

This product or document is protected by copyright and distributed under licenses restricting its use, copying, distribution, and decompilation. No part of this product or document may be reproduced in any form by any means without prior written authorization of Sun and its licensors, if any. Third-party software, including font technology, is copyrighted and licensed from Sun suppliers.

Parts of the product may be derived from Berkeley BSD systems, licensed from the University of California. UNIX is a registered trademark in the U.S. and other countries, exclusively licensed through X/Open Company, Ltd.

Sun, Sun Microsystems, the Sun logo, AnswerBook, SunVTS, and Solaris are trademarks, registered trademarks, or service marks of Sun Microsystems, Inc. in the U.S. and other countries. All SPARC trademarks are used under license and are trademarks or registered trademarks of SPARC International, Inc. in the U.S. and other countries. Products bearing SPARC trademarks are based upon an architecture developed by Sun Microsystems, Inc.

The OPEN LOOK and Sun™ Graphical User Interface was developed by Sun Microsystems, Inc. for its users and licensees. Sun acknowledges the pioneering efforts of Xerox in researching and developing the concept of visual or graphical user interfaces for the computer industry. Sun holds a non-exclusive license from Xerox to the Xerox Graphical User Interface, which license also covers Sun's licensees who implement OPEN LOOK GUIs and otherwise comply with Sun's written license agreements.

RESTRICTED RIGHTS: Use, duplication, or disclosure by the U.S. Government is subject to restrictions of FAR 52.227-14(g)(2)(6/87) and FAR 52.227-19(6/87), or DFAR 252.227-7015(b)(6/95) and DFAR 227.7202-3(a).

DOCUMENTATION IS PROVIDED "AS IS" AND ALL EXPRESS OR IMPLIED CONDITIONS, REPRESENTATIONS AND WARRANTIES, INCLUDING ANY IMPLIED WARRANTY OF MERCHANTABILITY, FITNESS FOR A PARTICULAR PURPOSE OR NON-INFRINGEMENT, ARE DISCLAIMED, EXCEPT TO THE EXTENT THAT SUCH DISCLAIMERS ARE HELD TO BE LEGALLY INVALID.

Copyright 1999 Sun Microsystems, Inc., 901 San Antonio Road, Palo Alto, Californie 94303 Etats-Unis. Tous droits réservés.

Ce produit ou document est protégé par un copyright et distribué avec des licences qui en restreignent l'utilisation, la copie, la distribution, et la décompilation. Aucune partie de ce produit ou document ne peut être reproduite sous aucune forme, par quelque moyen que ce soit, sans l'autorisation préalable et écrite de Sun et de ses bailleurs de licence, s'il y en a. Le logiciel détenu par des tiers, et qui comprend la technologie relative aux polices de caractères, est protégé par un copyright et licencié par des fournisseurs de Sun.

Des parties de ce produit pourront être dérivées des systèmes Berkeley BSD licenciés par l'Université de Californie. UNIX est une marque déposée aux Etats-Unis et dans d'autres pays et licenciée exclusivement par X/Open Company, Ltd.

Sun, Sun Microsystems, le logo Sun, AnswerBook, SunVTS, et Solaris sont des marques de fabrique ou des marques déposées, ou marques de service, de Sun Microsystems, Inc. aux Etats-Unis et dans d'autres pays. Toutes les marques SPARC sont utilisées sous licence et sont des marques de fabrique ou des marques déposées de SPARC International, Inc. aux Etats-Unis et dans d'autres pays. Les produits portant les marques SPARC sont basés sur une architecture développée par Sun Microsystems, Inc.

L'interface d'utilisation graphique OPEN LOOK et Sun™ a été développée par Sun Microsystems, Inc. pour ses utilisateurs et licenciés. Sun reconnaît les efforts de pionniers de Xerox pour la recherche et le développement du concept des interfaces d'utilisation visuelle ou graphique pour l'industrie de l'informatique. Sun détient une licence non exclusive de Xerox sur l'interface d'utilisation graphique Xerox, cette licence couvrant également les licenciés de Sun qui mettent en place l'interface d'utilisation graphique OPEN LOOK et qui en outre se conforment aux licences écrites de Sun.

CETTE PUBLICATION EST FOURNIE "EN L'ETAT" ET AUCUNE GARANTIE, EXPRESSE OU IMPLICITE, N'EST ACCORDEE, Y COMPRIS DES GARANTIES CONCERNANT LA VALEUR MARCHANDE, L'APTITUDE DE LA PUBLICATION A REPONDRE A UNE UTILISATION PARTICULIERE, OU LE FAIT QU'ELLE NE SOIT PAS CONTREFAISANTE DE PRODUIT DE TIERS. CE DENI DE GARANTIE NE S'APPLIQUERAIT PAS, DANS LA MESURE OU IL SERAIT TENU JURIDIQUEMENT NUL ET NON AVENU.

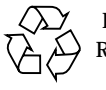

Please Recycle

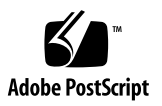

# **Contents**

#### **Preface v**

- **1. System Administration Commands (1M) 1M-1** afbconfig 1M-1 rscadm 1M-9 sunvts 1M-13 vtsk 1M-14 vtsprobe 1M-15 vtstty 1M-18 vtsui 1M-20 vtsui.ol 1M-21
- **2. Device and Network Interfaces (7) 7-22**

afb 7-22

# Preface

The *Solaris on Sun Hardware Reference Manual Supplement* contains manual pages (man pages) for software provided to Sun hardware customers with the Solaris 7 product. These supplement the man pages provided in the general *Solaris 7 Reference Manual*.

Before you can access some of the information published in this book through the man command, you may need to install software from the Sun Microsystems Computer Systems Supplement CD for your Solaris release. In most cases, when you install a software cluster from the Sun Microsystems Computer Systems Supplement CD, man pages about the software in that cluster will be automatically installed. For information about installing the man page software, refer to the *Solaris 7 Sun Hardware Platform Guide.*

# How This Book Is Organized

This manual contains man pages in alphabetical order within each man page category. Supplemental man pages are included for the following categories:

- System Administration Commands (1M)
- Device and Network Interfaces (7)

The man pages apply to the following products:

- AFB graphics accelerator: afb, afbconfig
- Sun Remote System Control (RSC): rscadm
- SunVTS diagnostic software: sunvts, vtsk, vtsprobe, vtstty, vtsui, vtsui.ol

# Sun Documentation on the Web

The docs.sun.com web site enables you to access Sun technical documentation on the World Wide Web. You can browse the docs.sun.com archive or search for a specific book title or subject at http://docs.sun.com.

# Sun Welcomes Your Comments

We are interested in improving our documentation and welcome your comments and suggestions. You can email your comments to us at docfeedback@sun.com. Please include the part number of your document in the subject line of your email.

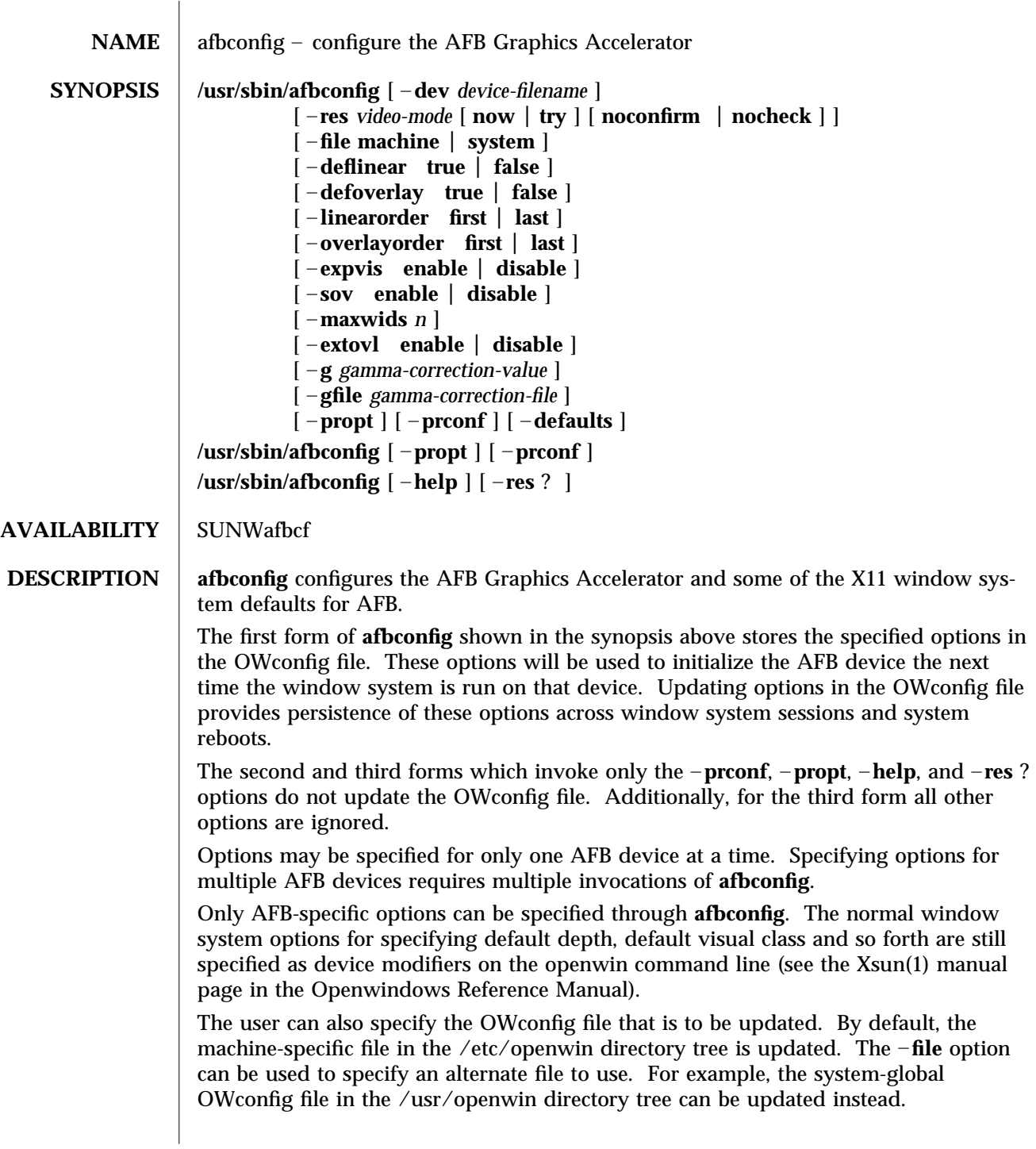

modified 28 Mar 1996 Solaris 7 Solaris 7 1M-1

Both of these standard OWconfig files can only be written by root. Consequently, the **afbconfig** program, which is owned by the root user, always runs with setuid root permission.

# **OPTIONS** –**dev** *device-filename*

Specifies the AFB special file. The default is **/dev/fbs/afb0**.

#### –**file machine system**

Specifies which OWconfig file to update. If **machine**, the machine-specific OWconfig file in the /etc/openwin directory tree is used. If **system**, the global OWconfig file in the /usr/openwin directory tree is used. If the file does not exist, it is created.

– **res** *video-mode* [ **now try** [ **noconfirm nocheck** ] ]

Specifies the video mode used to drive the monitor connected to the specified AFB device.

The format of these built-in video modes is:

#### **width**x**height**x**rate**

where **width** is the screen width in pixels, **height** is the screen height in pixels, and **rate** is the vertical frequency of the screen refresh. The **s** suffix of 960x680x112s and 960x680x108s means that these are stereo video modes. The **i** suffix of 640x480x60i and 768x575x50i designates interlaced video timing. If absent, non-interlaced timing will be used. As a convenience, – **res** also accepts formats with '@' (at sign) in front of the refresh rate instead of x. For example: 1280x1024@76. Note, some video-modes, supported by AFB, may not be supported by the monitor. The list of video-modes supported by the AFB device and the monitor can be obtained by running **afbconfig** with the – **res** ? option (the third form shown in the command synopsis above). A list of all possible video-modes supported on AFB is shown below.

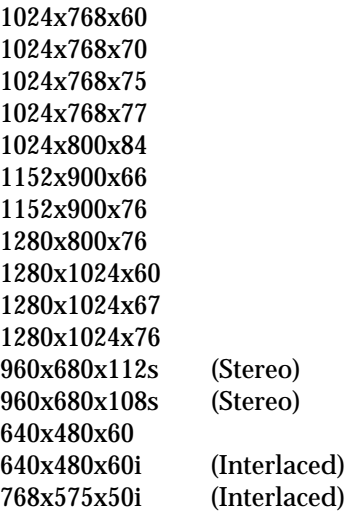

1M-2 Solaris 7 modified 28 Mar 1996

#### Symbolic names

For convenience, some of the above video modes have symbolic names defined for them. Instead of the form **width** x **height** x **rate**, one of these names may be supplied as the argument to – **res**. The meaning of the symbolic name **none** is that when the window system is run the screen resolution will be the video mode that is currently programmed in the device.

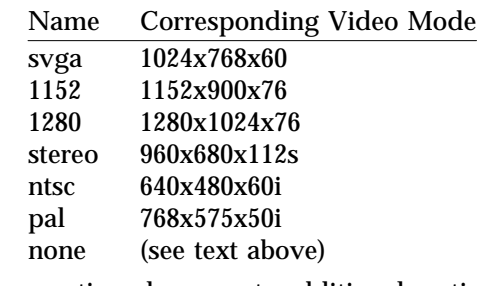

The – **res** option also accepts additional, optional arguments immediately following the video mode specification. Any or all of these may be present.

- **now** If present, not only will the video mode be updated in the OWconfig file, but the AFB device will be immediately programmed to display this video mode. (This is useful for changing the video mode before starting the window system).
	- Note It is inadvisable to use this suboption with **afbconfig** while the configured device is being used (e.g. while running the window system); unpredictable results may occur. To run **afbconfig** with the now suboption, first bring the window system down. If the now suboption is used within a window system session, the video mode will be changed immediately, but the width and height of the affected screen won't change until the window system is exited and reentered again. In addition, the system may not recognize changes in stereo mode. Consequently, this usage is strongly discouraged.
- **noconfirm** Using the **res** option, the user could potentially put the system into an usable state, a state where there is no video output. This can happen if there is ambiguity in the monitor sense codes for the particular code read. To reduce the chance of this, the default behavior of **afbconfig** is to print a warning message to this effect and to prompt the user to find out if it is okay to continue. The noconfirm option instructs **afbconfig** to bypass this confirmation and to program the requested video mode anyway. This option is useful when **afbconfig** is being run from a shell script.
- **nocheck** If present, the normal error checking based on the monitor sense code (described above) will be suspended. The video mode specified by the user will be accepted regardless of whether it is

modified 28 Mar 1996 Solaris 7 1M-3

appropriate for the currently attached monitor. (This option is useful if a different monitor is to be connected to the AFB device). *Use of this option implies noconfirm well*.

**try** If present, the specified video mode will be programmed on a trial basis. The user will be asked to confirm the video mode by typing 'y' within 10 seconds. Or the user may terminate the trial before 10 seconds are up by typing any character. Any character other than 'y' or carriage return is considered a no and the previous video mode will be restored and **afbconfig** will not change the video mode in the OWconfig file (other options specified will still take effect). If a carriage return is typed, the user is prompted for a yes or no answer on whether to keep the new video mode. This option implies the now suboption (see the warning note on the now suboption).

### **AFB possesses two types of visuals: linear and nonlinear.**

Linear visuals are gamma corrected and nonlinear visuals are not. There are two visuals that have both linear and nonlinear versions: 24-bit TrueColor and 8-bit StaticGray.

If true, the default visual is set to the linear visual that satisfies other specified default visual selection options (specifically, the Xsun(1) defdepth and defclass options described in the OpenWindows Reference Manual).

If false, or if there is no linear visual that satisfies the other default visual selection options, the non-linear visual specified by these other options will be chosen to be the default.

This option cannot be used when the –**defoverlay** option is present, because AFB doesn't possess a linear overlay visual.

### –**defoverlay true false**

The AFB provides an 8-bit PseudoColor visual whose pixels are disjoint from the rest of the AFB visuals. This is called the overlay visual. Windows created in this visual will not damage windows created in other visuals. The converse, however, is not true. Windows created in other visuals will damage overlay windows. The number of colors available to the windows created using this visual depends on the settings for the extovl option. If the extovl is enabled, extended overlay with 256 opaque color values is available. (refer to the – **extovl** option). If extovl is disabled, extended overlay is not available and this visual has (256 – maxwids) number of opaque color values (refer to the –**maxwids** option).

If the value of this option is true, the overlay visual will be made the default visual.

If false, the nonoverlay visual that satisfies the other default visual selection options, such as defdepth and defclass, will be chosen as the default visual. See the Xsun(1) manual page in the OpenWindows Reference Manual.

Whenever –**defoverlay true** is used, the default depth and class chosen on the openwin command line must be 8-bit PseudoColor. If not, a warning message

1M-4 Solaris 7 modified 28 Mar 1996

will be printed and the –**defoverlay** option will be treated as false. This option cannot be used when the –**deflinear** option is present, because AFB doesn't possess a linear overlay visual.

#### – **linearorder first last**

If true, linear visuals will come before their non-linear counterparts on the X11 screen visual list for the AFB screen. If false, the nonlinear visuals will come before the linear ones.

#### – **overlayorder** first last

If true, the depth 8 PseudoColor Overlay visual will come before the nonoverlay visual on the X11 screen visual list for the AFB screen. If false, the non-overlay visual will come before the overlay one.

#### – **expvis** enable disable

If enabled, OpenGL Visual Expansion will be activated. Multiple instances of selected visual groups (8-bit PseudoColor, 24-bit TrueColor ... etc) can be found in the screen visual list.

#### -sov enable | disable

If enabled, the root window's SERVER\_OVERLAY\_VISUALS property will be advertised. SOV visuals will be exported and their transparent types, values and layers can be retrieved through this property. If disabled, the SERVER\_OVERLAY\_VISUALS property will not be defined. SOV visuals will not be exported.

#### –**maxwids** *n*

This option is available only if extovl is disabled. It specifies the maximum number of AFB X channel pixel values that are reserved for use as window IDs (WIDs). The remainder of the pixel values in overlay colormaps are used for normal X11 opaque color pixels.

The reserved WIDs are allocated on a first-come first-serve basis by 3D graphics windows (such as XGL), MBX windows, and windows that have a nondefault visual.

The X channel codes 0 to  $(255 - n)$  will be opaque color pixels. The X channel codes  $(255 - n + 1)$  to 255 will be reserved for use as WIDs. Legal values: 1, 2, 4, 8, 16, 32, 64

#### - extovl enable | disable

If enabled, extended overlay is available. The overlay visuals will have 256 opaque colors. The SOV visuals will have 255 opaque colors and 1 transparent color. Also, this option enables hardware supported transparency, thus provides better performance for windows using the SOV visuals.

### – **g** *gamma-correction value*

This option allows changing the gamma correction value. All linear visuals provide gamma correction. By default the gamma correction value is 2.22. Any value less than zero is illegal.

This option can be used while the window system is running. Changing the gamma correction value will affect all the windows being displayed using the

modified 28 Mar 1996 Solaris 7 Solaris 7 2008 Solaris 7 2008 1M-5

```
linear visuals.
– gfile gamma-correction file
        This option loads gamma correction table from the specified file. This file
        should be formatted to provide the gamma correction values for R, G and B
        channels on each line. Each of these values should be in hexadecimal format
        and seperated from each other by atleast 1 space. Also this file should provide
        256 such triplets. An example of this file is as follows.
        0x00 0x00 0x00
        0x01 0x01 0x01
        0x02 0x02 0x02
        ...
        ...
        0xff 0xff 0xff
   Using this option, the gamma correction table can be
        loaded while the window system is running. The new gamma correction will
        affect all the windows being displayed using the linear visuals. Note, when
        gamma correction is being done using user specified table, the gamma correc-
        tion value is undefined.
        By default, the window system assumes a gamma correction value of 2.22 and
       loads the gamma table it creates correspoding to this value.
–defaults
        Resets all option values to their default values.
–propt Prints the current values of all AFB options in the OWconfig file specified by
        the –file option for the device specified by the –dev option. Prints the values
        of options as they will be in the OWconfig file after the call to afbconfig com-
        pletes. This is a typical display:
        --- OpenWindows Configuration for /dev/fbs/afb0 ---
        OWconfig: machine
        Video Mode: 1280x1024x76
        Default Visual: Non-Linear Normal Visual
        Visual Ordering: Linear Visuals are last
                    Overlay Visuals are last
        OpenGL Visual Expansion: enabled
        Server Overlay Visuals: enabled
        Extended Overlay: enabled
        Underlay WIDs: 64 (not configurable)
        Overlay WIDs: 4 (not configurable)
        Gamma Correction Value: 2.220000
        Gamma Correction Table: Available
–prconf
        Prints the AFB hardware configuration. This is a typical display:
        --- Hardware Configuration for /dev/fbs/afb0 ---
```
1M-6 Solaris 7 modified 28 Mar 1996

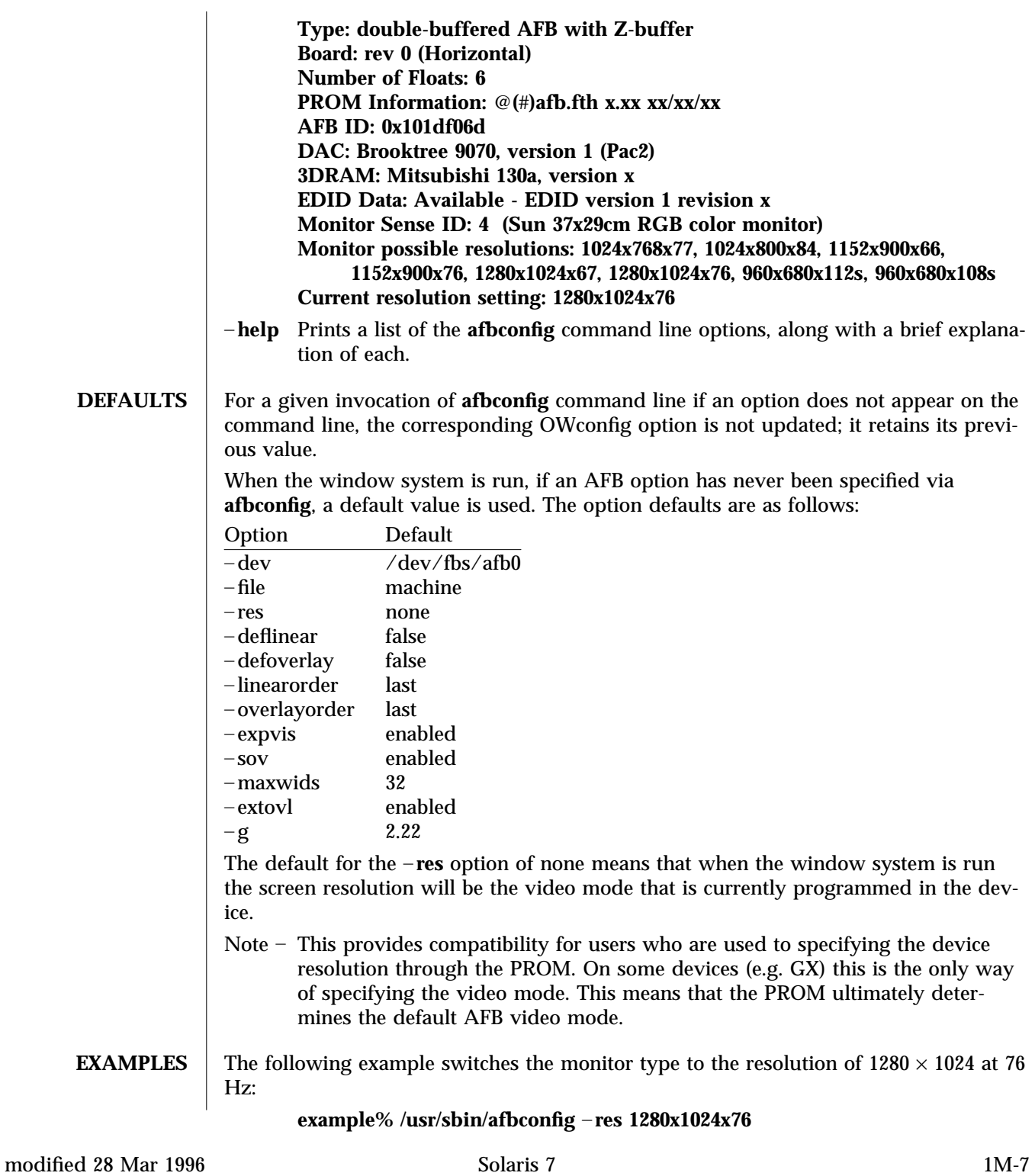

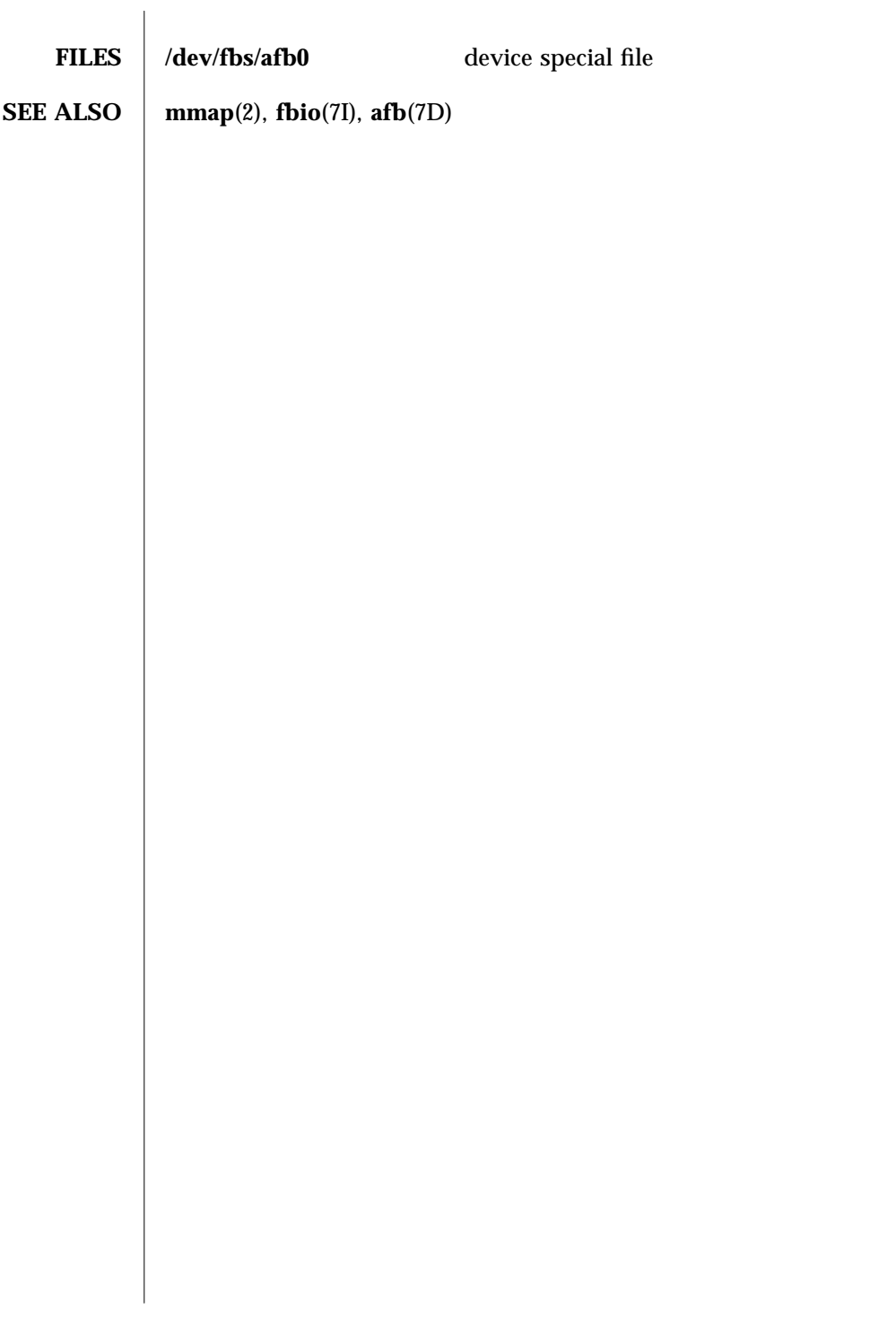

1M-8 Solaris 7 modified 28 Mar 1996

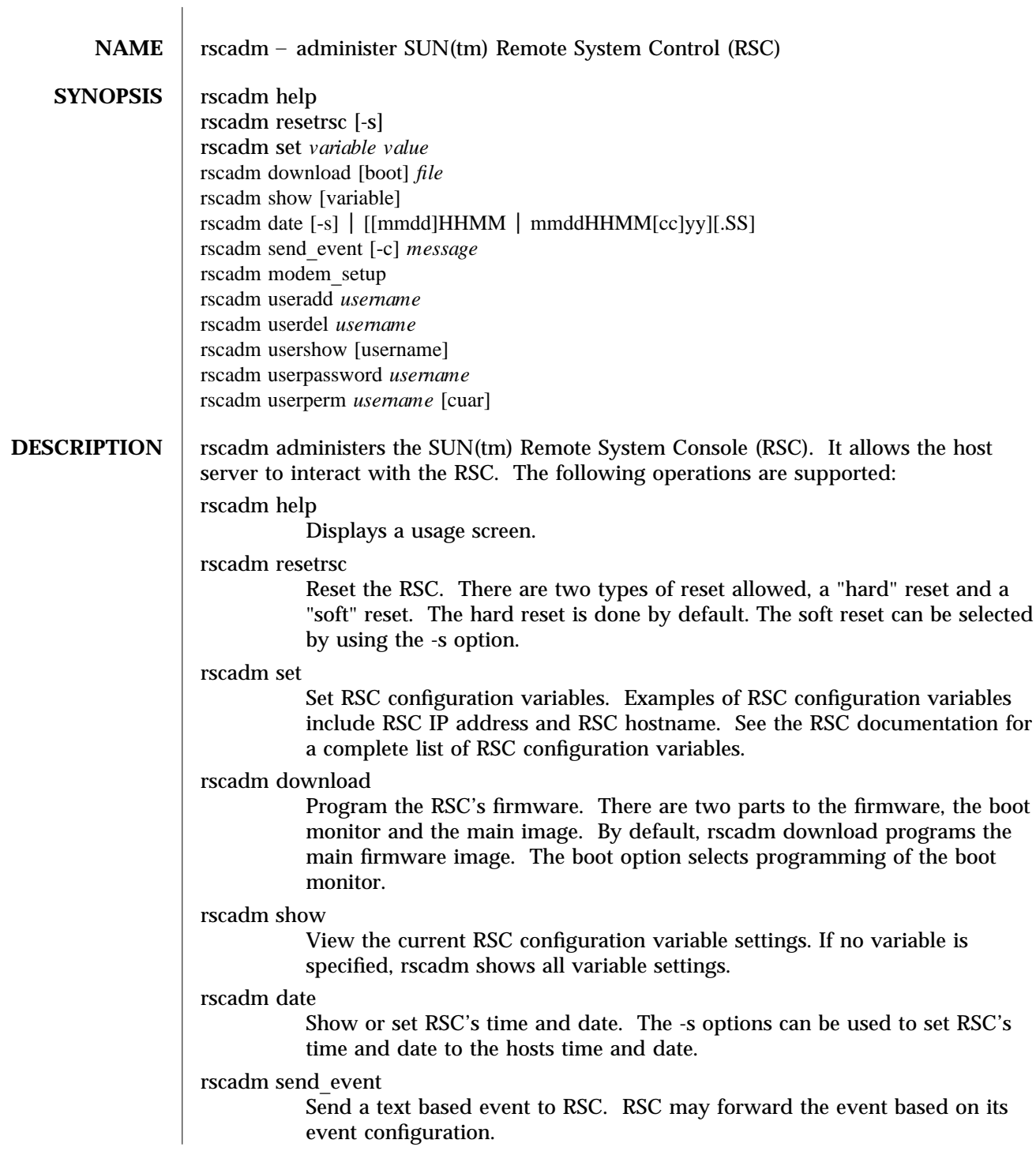

modified 1 May 1998 Solaris 7 Solaris 7 1M-9

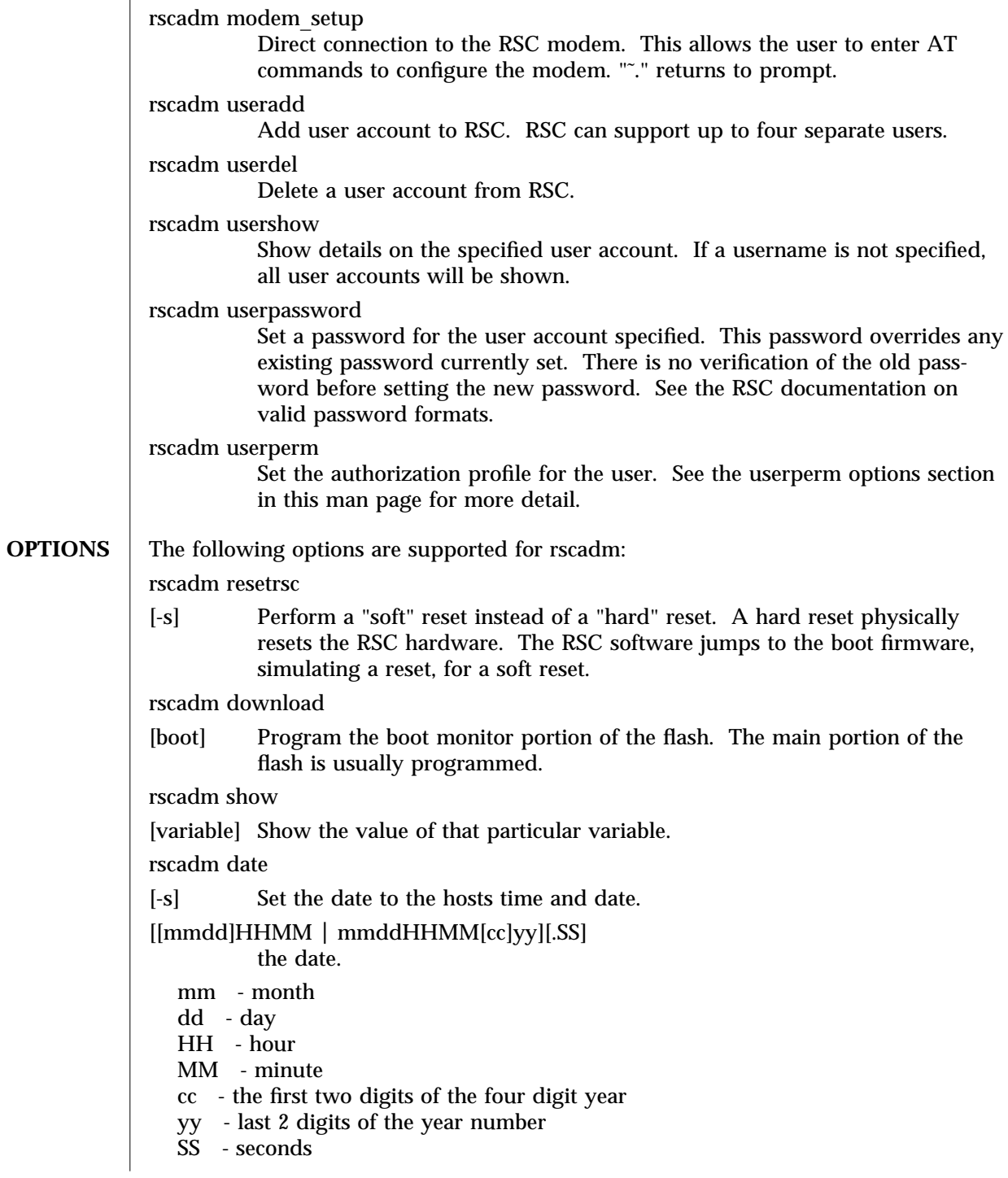

1M-10 Solaris 7 Solaris 7 modified 1 May 1998

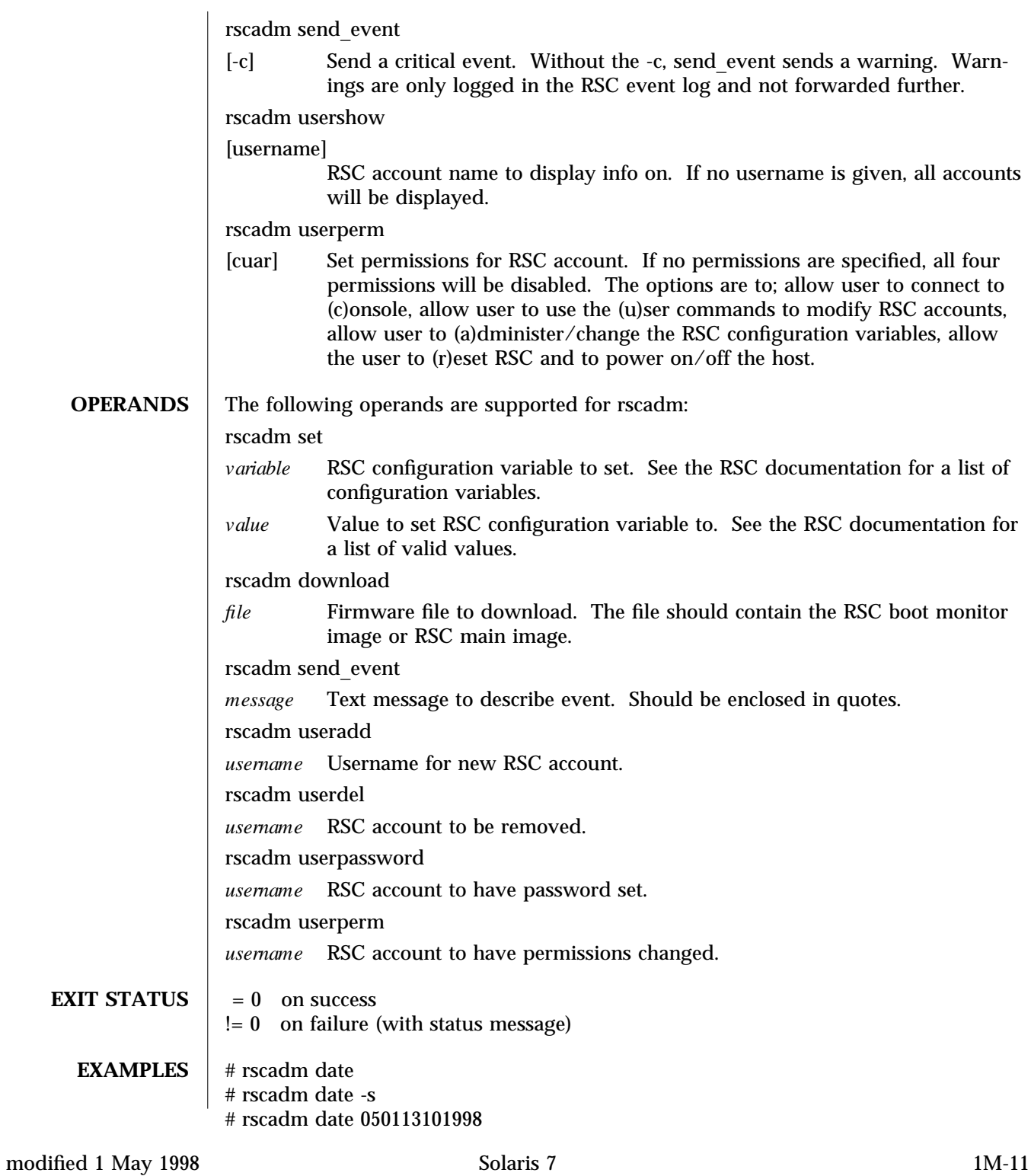

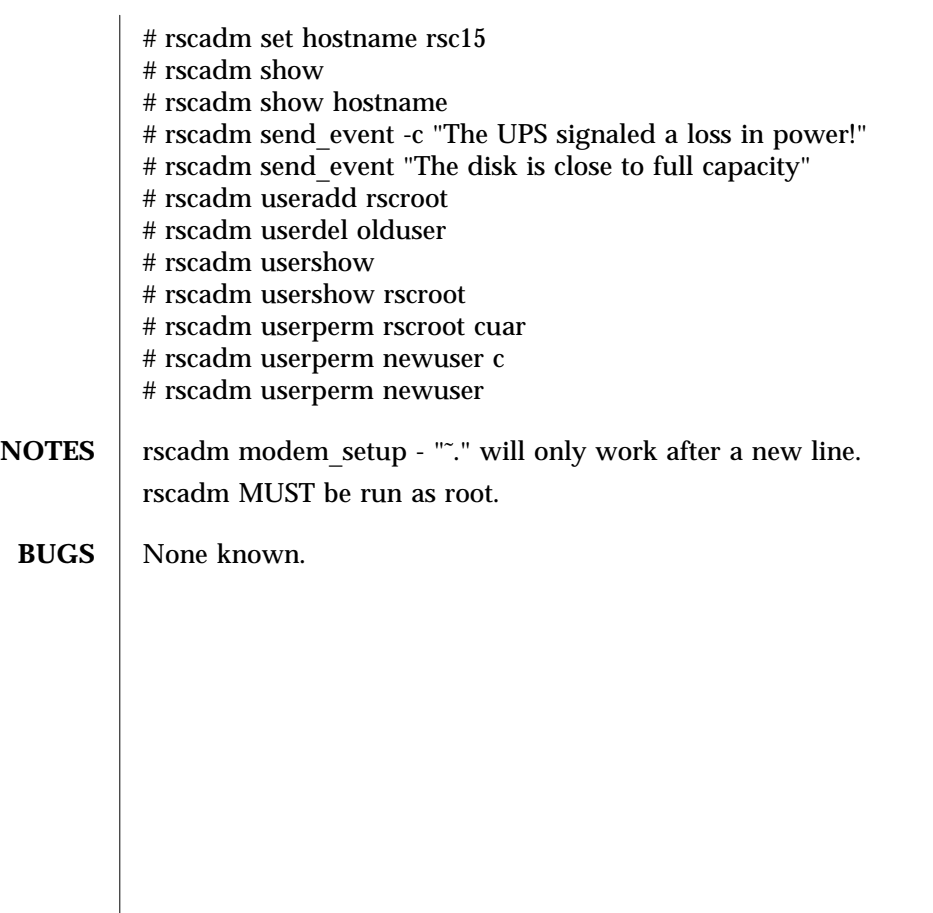

1M-12 Solaris 7 Solaris 7 modified 1 May 1998

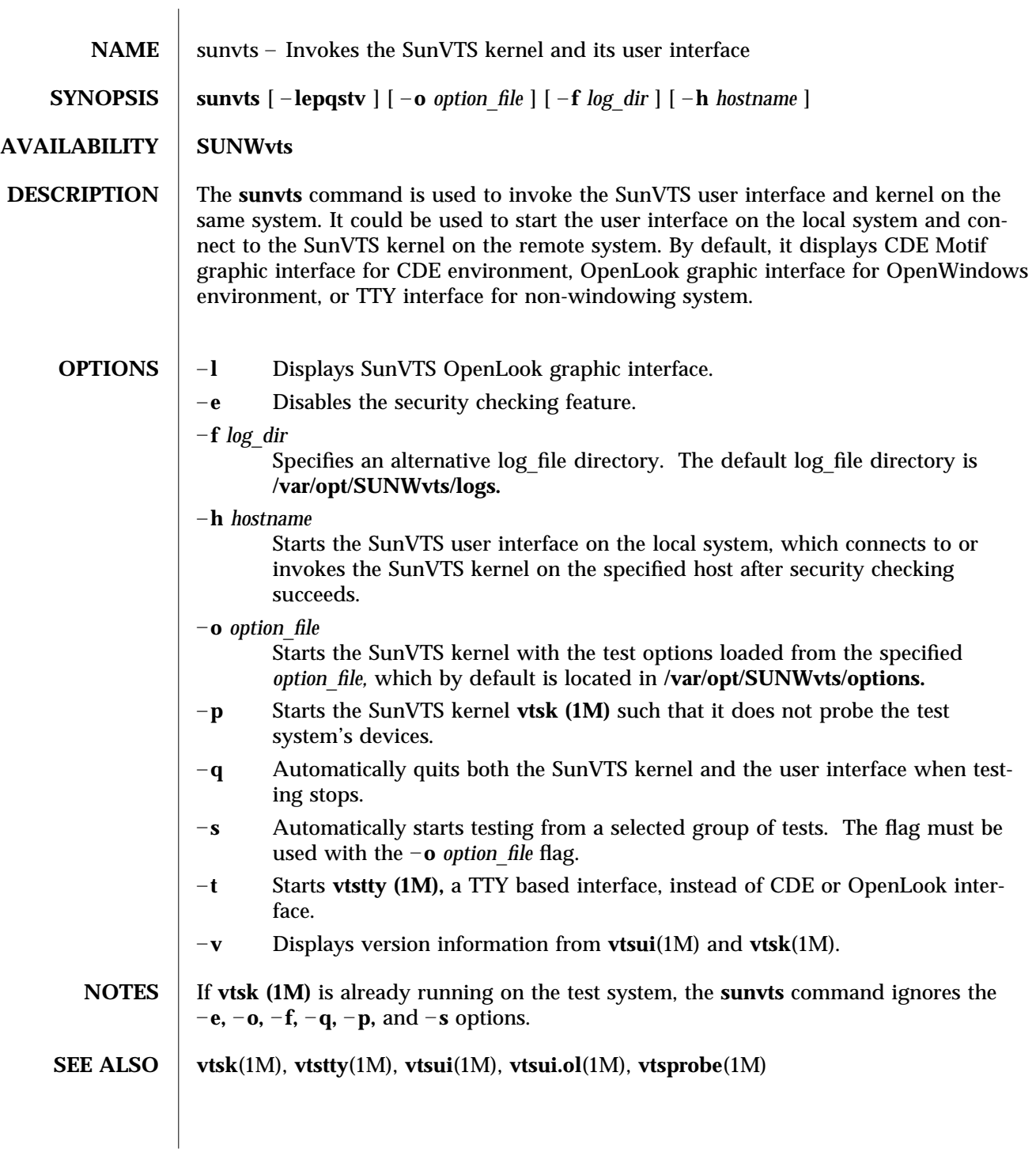

modified 15 Mar 1996 Solaris 7 Solaris 7 2008 Solaris 7 2008 11 M-13

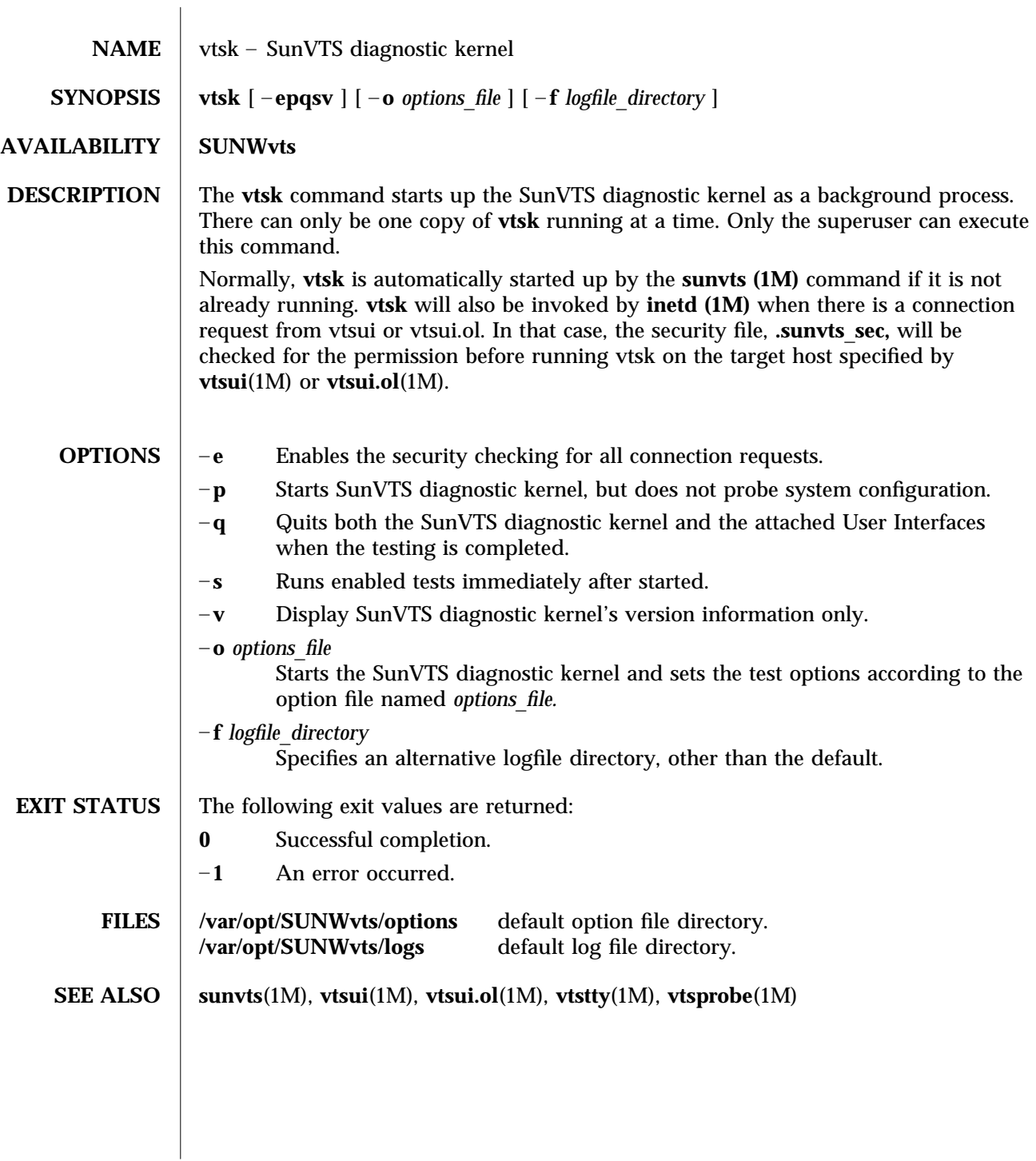

1M-14 Solaris 7 modified 15 Mar 1996

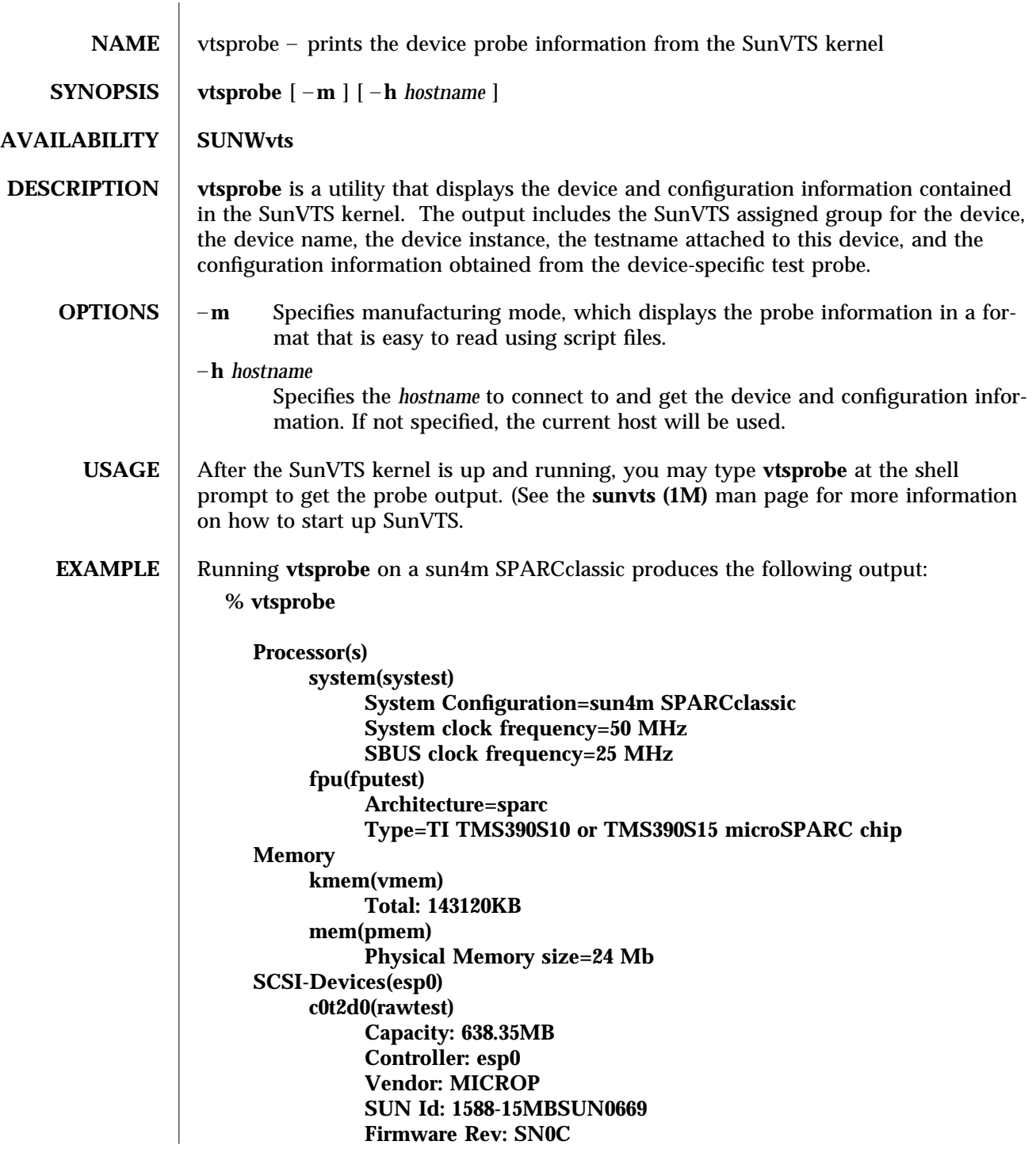

modified 15 Mar 1996 Solaris 7 Solaris 7 1M-15

```
Serial Number: 1588-15MB103
     c0t2d0(fstest)
          Controller: esp0
     c0t3d0(rawtest)
          Capacity: 404.65MB
          Controller: esp0
          Vendor: SEAGATE
          SUN Id: ST1480 SUN0424
          Firmware Rev: 8628
          Serial Number: 00836508
     c0t3d0(fstest)
          Capacity: 404.65MB
          Controller: esp0
          Vendor: SEAGATE
          SUN Id: ST1480 SUN0424
          Firmware Rev: 8628
          Serial Number: 00836508
     c0t3d0(fstest)
          Controller: esp0
     c0t6d0(cdtest)
          Controller: esp0
     tape1(tapetest)
          Drive Type: Exabyte EXB-8500 8mm Helical Scan
Network
     isdn0(isdntest)
          NT Port TE Port
     le0(nettest)
          Host_Name: ctech84
          Host Address: 129.146.210.84
          Host ID: 8001784b
          Domain Name: scsict.Eng.Sun.COM
Comm.Ports
     zs0(sptest)
          Port a -- zs0 /dev/term/a : /devices/ ... a
          Port b -- zs1 /dev/term/b : /devices/ ... b
Graphics
     cgthree0(fbtest)
OtherDevices
     bpp0(bpptest)
          Logical name: bpp0
     sound0(audio)
          Audio Device Type: AMD79C30
     sound1(audio)
          Audio Device Type: DBRI Speakerbox
```
1M-16 Solaris 7 modified 15 Mar 1996

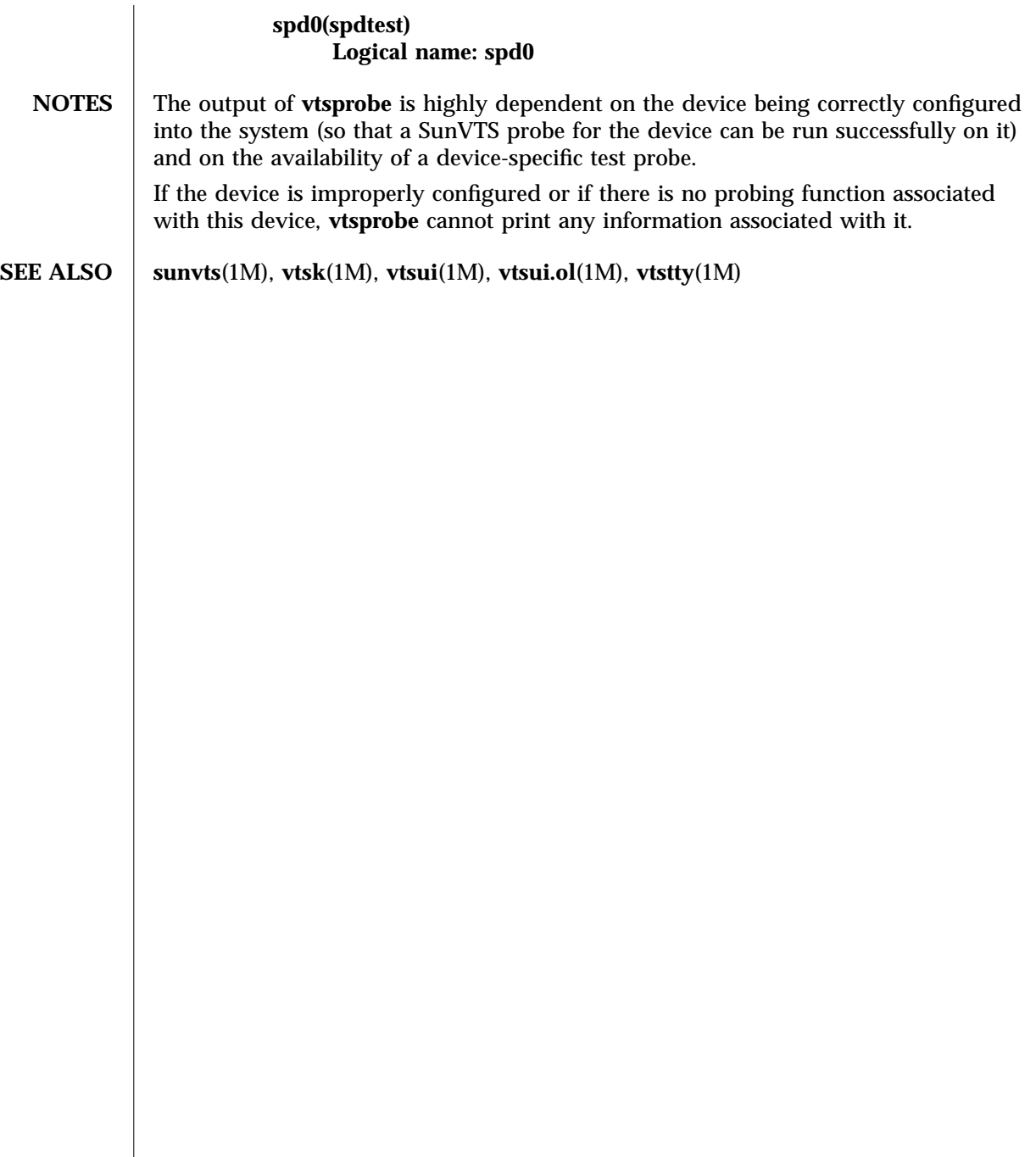

modified 15 Mar 1996 Solaris 7 Solaris 7 1M-17

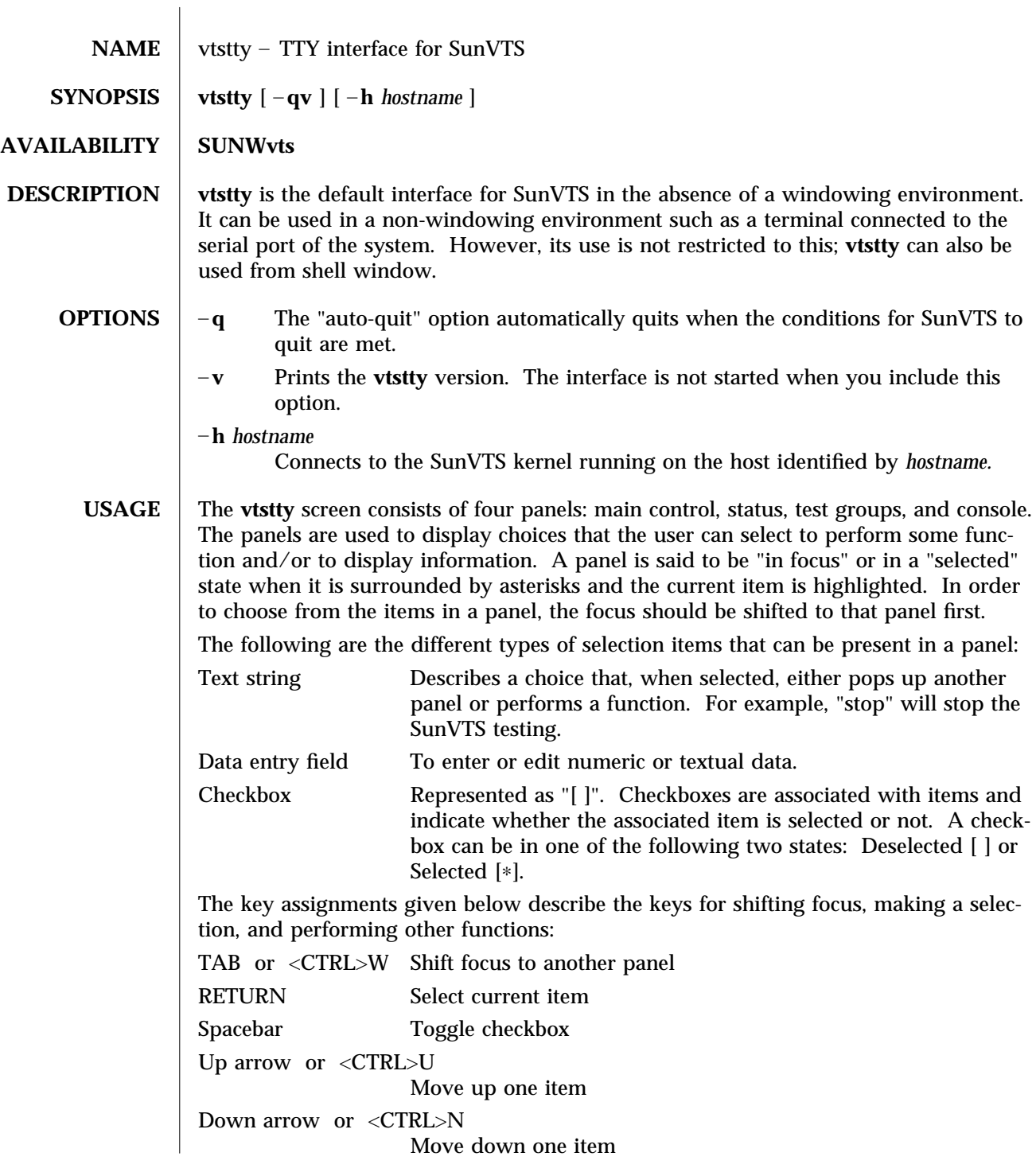

1M-18 Solaris 7 modified 9 Jun 1997

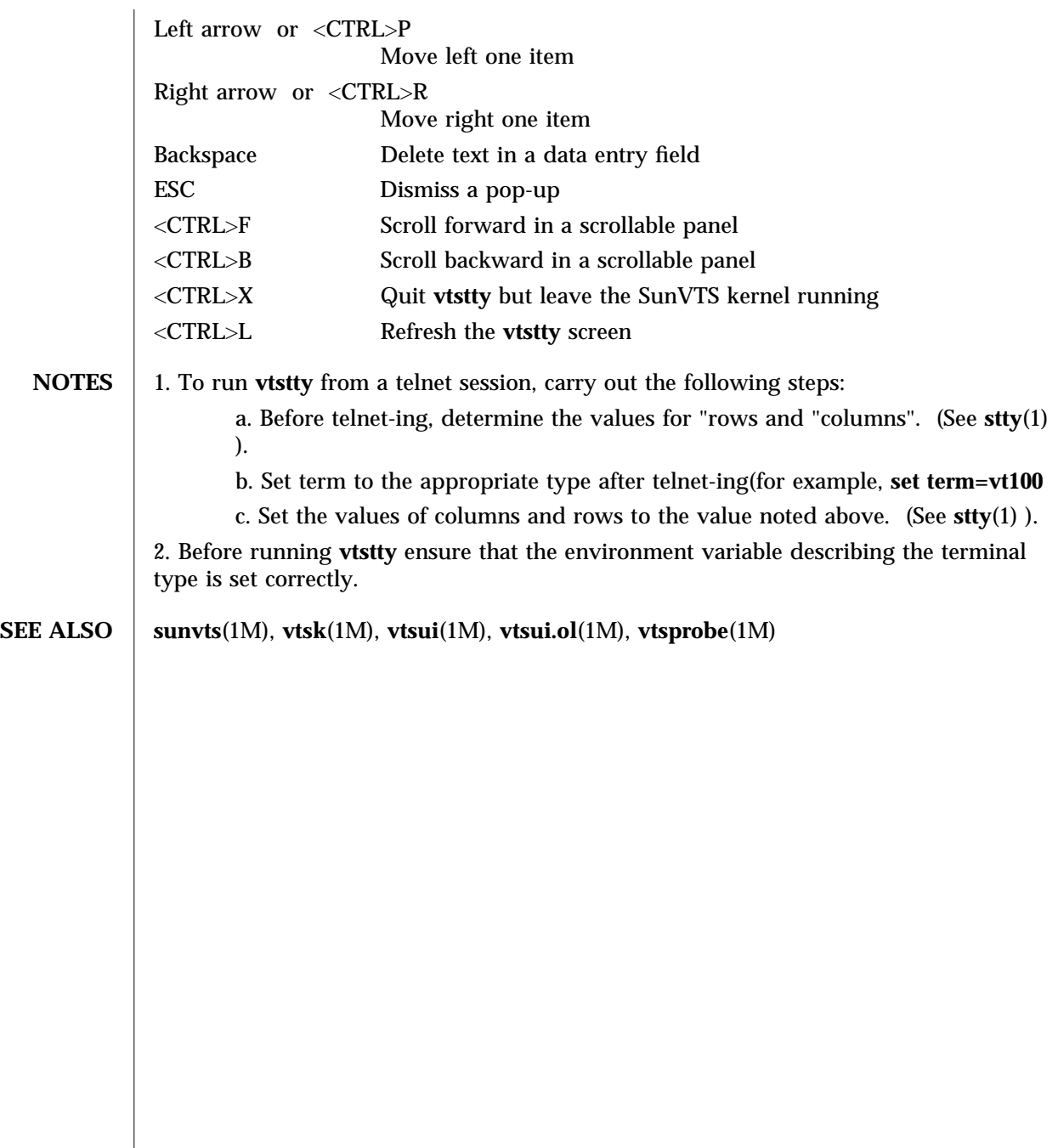

modified 9 Jun 1997 Solaris 7 Solaris 7 2014

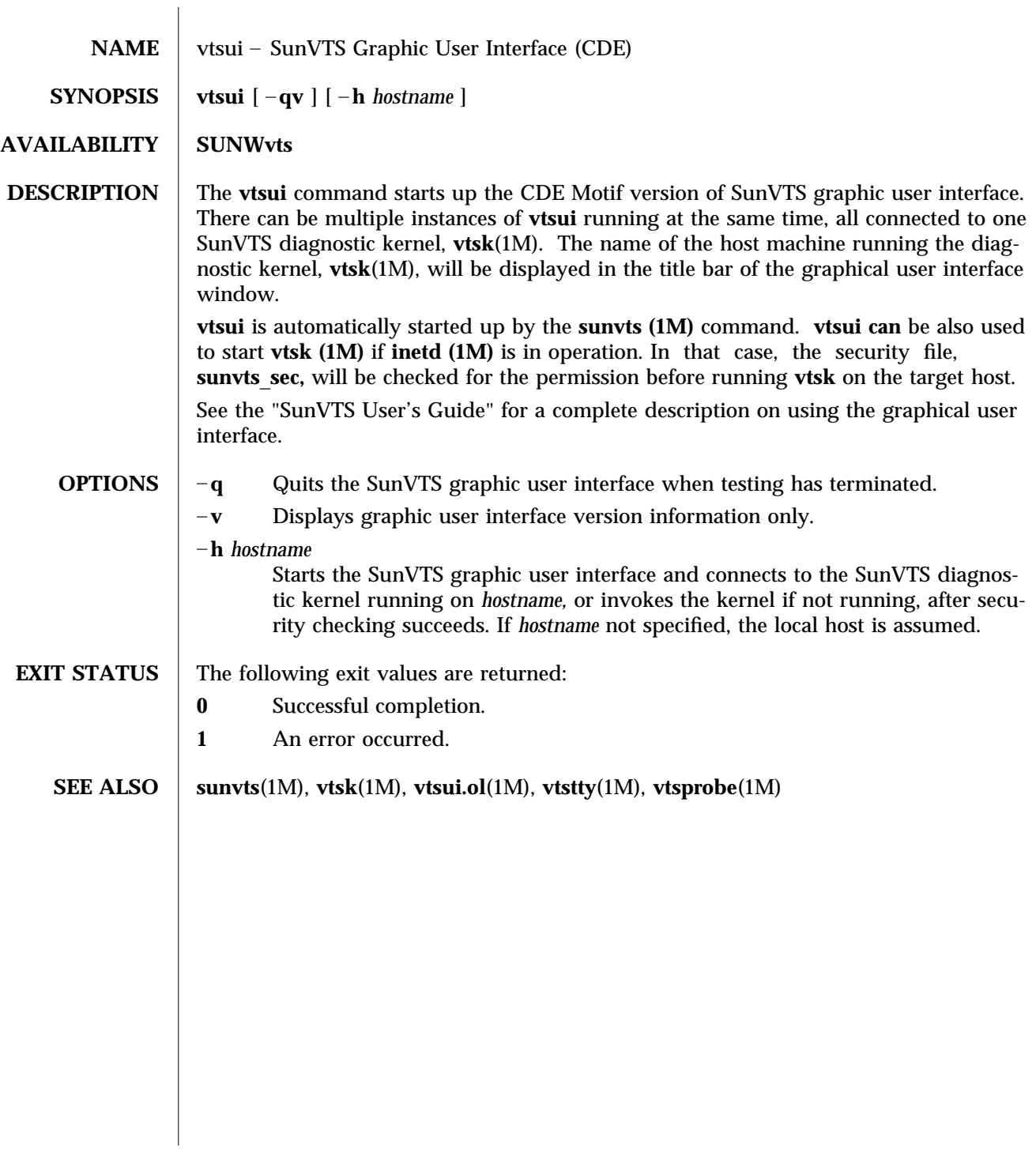

1M-20 Solaris 7 modified 15 Mar 1996

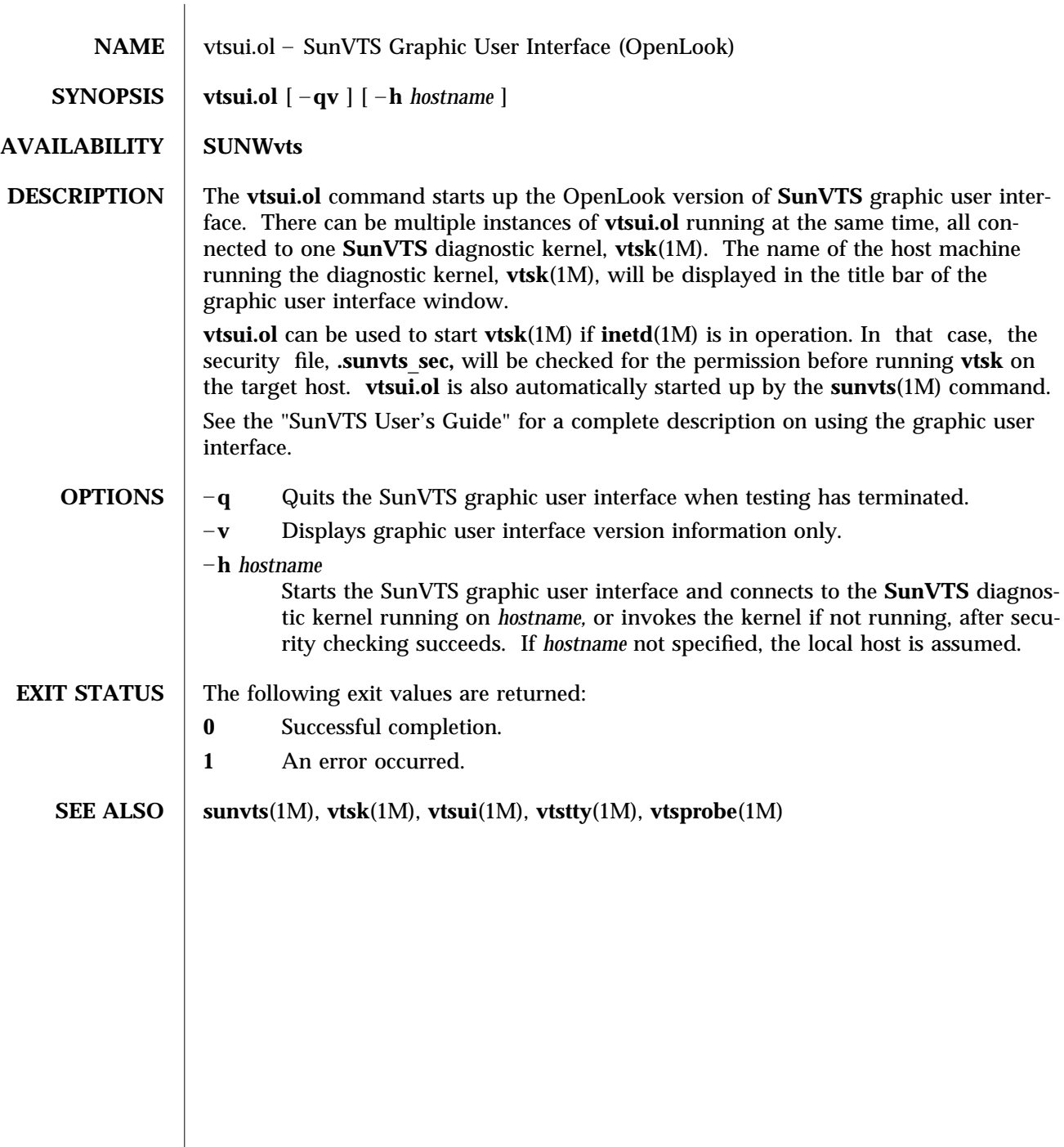

modified 15 Mar 1996 Solaris 7 Solaris 7 2014

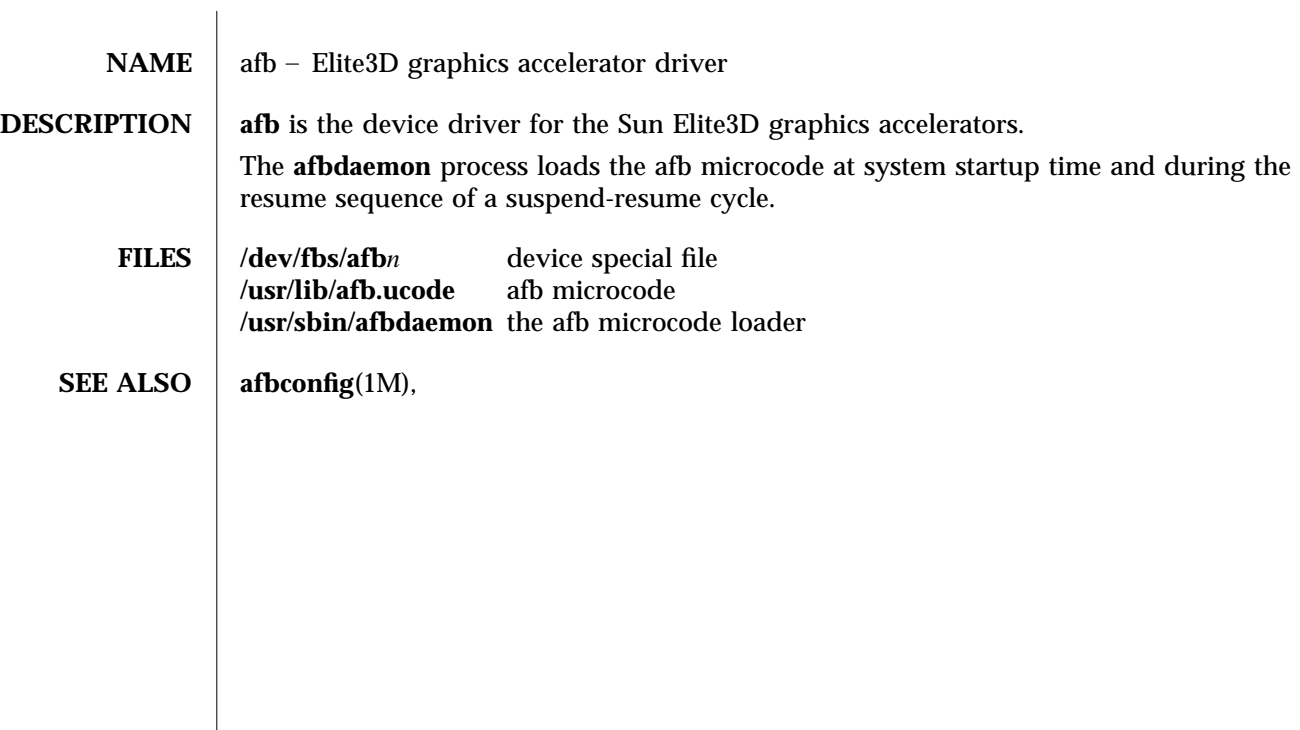

7-22 Solaris 7 modified 98/01/09

# Index

# **A**

afb (7D), 7-22 afbconfig (1M), 1M-1

### **D**

device and network interfaces, 7-22

### **M**

maintenance commands, 1M-1 to 1M-21

### **R**

rscadm (1M), 1M-9

# **S**

sunvts (1M), 1M-13

# **V**

vtsk (1M), 1M-14 vtsprobe (1M), 1M-15 vtstty (1M), 1M-18 vtsui (1M), 1M-20 vtsui.ol (1M), 1M-21